# Le langage Python

#### **1. Introduction**

Python est un langage de programmation objet interprété. Son origine est le langage de script du système d'exploitation Amoeba (1990).

- *Pour* résumer Python en quatre points forts.
	- *Qualité* : L'utilisation de Python permet de produire facilement du code évolutif et maintenable et offre les avantages de la programmation orientée-objet.
	- *Productivité* : Python permet de produire rapidement du code compréhensible en reléguant nombre de détails au niveau de l'interpréteur.
	- *Portabilité* : La disponibilité de l'interpréteur sur de nombreuses plates-formes permet l'exécution du même code sur un PDA ou un gros système
	- *Intégration :* L'utilisation de Python est parfaitement adaptée l'intégration de composants écrit dans un autre langage de programmation (C, C++, Java avec Jython). Embarquer un interpréteur dans une application permet l'intégration de scripts Python au sein de programmes.
- Quelques caractéristiques intéressantes :
	- langage interprété (pas de phase de compilation explicite)
	- pas de déclarations de types (déclaration à l'affectation)
	- gestion automatique de la mémoire (comptage de références)
	- programmation orienté objet, procédural et fonctionnel
	- par nature dynamique et interactif
	- possibilité de générer du byte-code (améliore les performances par rapport à une interprétation perpétuelle)
	- interactions standards (appels systèmes, protocoles, etc.)
	- intégrations avec les langages C et C++
- Python, comme la majorité des langages dit de script, peut être utilisé aussi bien en mode interactif qu'en mode script / programme. Dans le premier cas, il y a un dialogue entre l'utilisateur et l'interprète : les commandes entrées par l'utilisateur sont évaluées au fur et à mesure. Pour une utilisation en mode script les instructions à évaluer par l'interprète sont sauvegardées, comme n'importe quel programme informatique, dans un fichier. Dans ce second cas, l'utilisateur doit saisir l'intégralité des instructions qu'il souhaite voir évaluer à l'aide de son éditeur de texte favori, puis demander leur exécution à l'interprète. Les fichiers Python sont identifiés par l'extension *.py*.
- **2. Calcul avec python :**

```
>>>a=10 # affectation de la valeur 10 à la variable a
```

```
>>> a, b, c,d=2 , 4, 12, 'abc' # affectation au même temps les valeurs 2, 4, 12 et 'abc' aux variables a, 
b, c et d
```

```
>>> print('a= ',a," b= ",b," c= ",c, ," d= ",d)
```

```
 ('a= ', 2, ' b= ', 4, ' c= ', 12, d='abc'
```
**>>> e=2\*a+b** 

```
>>> e
```
**8** 

# **Les opérateurs mathématiques:**

- **+** : addition numérique ou concaténation des chaines de caractères
- : soustraction
- **\*** : multiplication
- **/** : division

A.LAGRIOUI Page 1 | Page 1 | Page 1 | Page 1 | Page 1 | Page 1 | Page 1 | Page 1 | Page 1 | Page 1 | Page 1 | Page 1 | Page 1 | Page 1 | Page 1 | Page 1 | Page 1 | Page 1 | Page 1 | Page 1 | Page 1 | Page 1 | Page 1 | Page

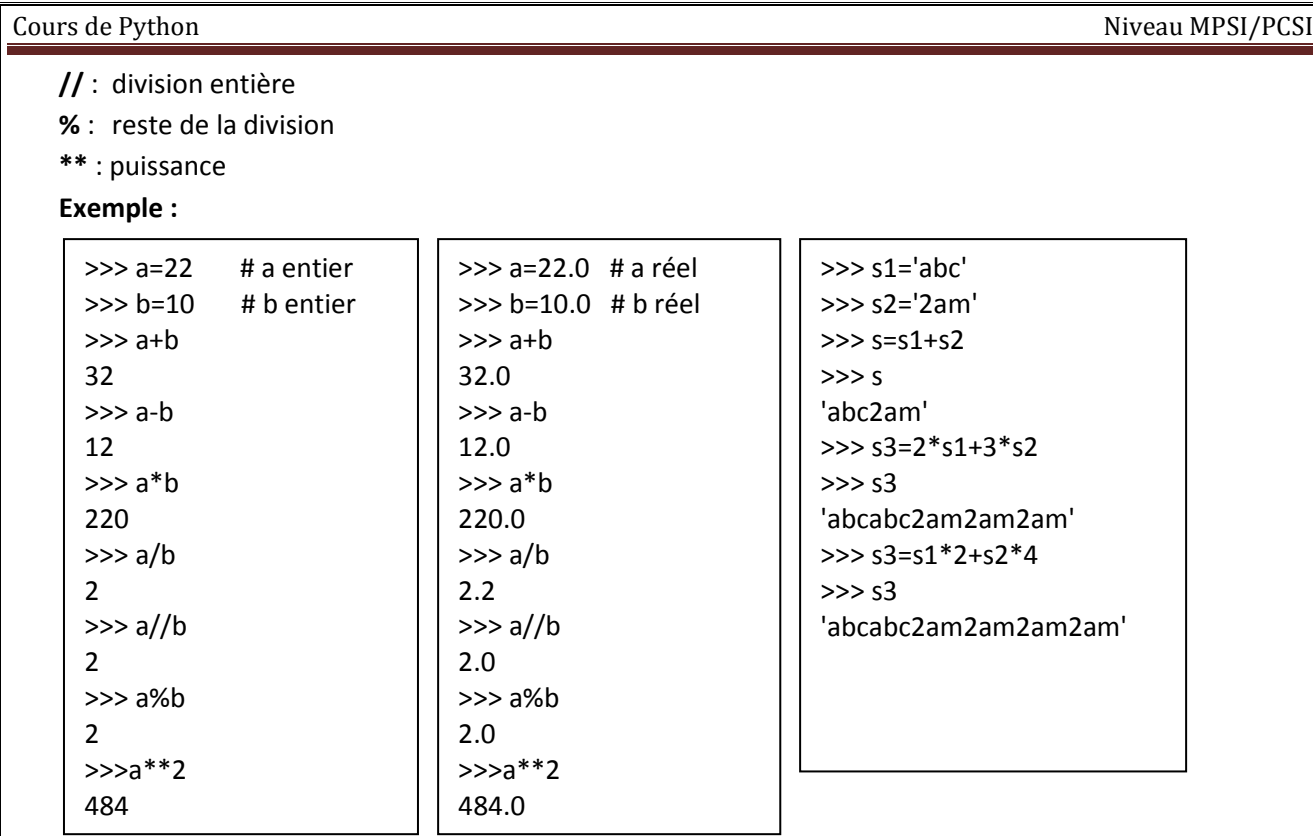

# **3. Les entrées Sorties (Lecture /Ecriture) :**

### *3.1 La fonction print* :

Pour afficher une variable ou un message on utilise la fonction print :

```
>>a=10>>>print(a) 
10 
>>>print('' a = '', a)a = 10>>b=2*a
>>>print(" a vaut ",a, " et son double b vaut ",b) 
a vaut 10 et son double vaut 20 
>>>print("c\'est un message") 
C'est un message 
Pour afficher plusieurs messages :
>>>print("Bonjour","à","tous ") 
Bonjouràtous 
On peut remplacer le séparateur des chaines par un espace ou 
autre caractère : 
>>> print("Bonjour", "à", "tous", sep ="*") 
Bonjour*à*tous 
>>> print("Bonjour", "à", "tous", sep ="") 
Bonjouràtous
```
# *3.2 La fonction input :*

La plupart des scripts élaborés nécessitent à un moment ou l'autre une intervention de l'utilisateur (entrée d'un paramètre, clic de souris sur un bouton, etc.). Dans un script en mode texte (comme ceux que nous avons créés jusqu'à présent), la méthode la plus simple consiste à employer la fonction intégrée **input()**. Cette fonction provoque une interruption dans le

programme courant. L'utilisateur est invité à entrer des caractères au clavier et à terminer avec <*Enter*>.

On peut invoquer la fonction **input()** en laissant les parenthèses vides. On peut aussi y placer en

argument un message explicatif destiné à l'utilisateur. Exemple :

```
prenom = input("Entrez votre prénom : ") 
print("Bonjour,", prenom) 
print("Veuillez entrer un nombre positif quelconque : ", end=" ") 
ch = input()nn = int(ch) # conversion de la chaîne en un nombre entier
print("Le carré de", nn, "vaut", nn**2)
```
Remarque : La fonction **input()** renvoie toujours un entier ou un réel, pour lire une chaine de caractère, on utilise la fonction raw\_input.

```
Exemple :
```

```
>>> b=input(" Entrer une valeur : ") 
 Entrer une valeur : 14 
>>> type(b) 
<type 'int'> 
>>> b=input(" Entrer une valeur : ") 
 Entrer une valeur : 12.5 
>>> type(b) 
<type 'float'> 
>>> b=input(" Entrer une valeur : ") 
 Entrer une valeur : bonjour 
Traceback (most recent call last): 
  File "<pyshell#36>", line 1, in <module>
     b=input(" Entrer une valeur ") 
  File "<string>", line 1, in <module>
NameError: name 'bonjour' is not defined 
>>> b=raw_input(" Entrer une valeur : ") 
 Entrer une valeur : bonjour 
>>> type(b) 
<type 'str'> 
>>> b=raw_input(" Entrer une valeur :")
 Entrer une valeur : 21 
>>> type(b) 
<type 'str'>
```
 Remarque : pour convertir, en entier ou en réel, une variable lue avec **raw\_input ,** on utilise les fonctions **int()** ou **float()**

**Exemple :** 

```
>>> b=raw_input(" Entrer une valeur :") 
 Entrer une valeur :21 
>>> type(b) 
<type 'str'> 
>>> c=b+b 
>>> print(c) 
2121
```

```
Cours de Python Niveau MPSI/PCSI
```

```
>>> b1=int(b) 
>>> c=b1+b1 
>>> print(c) 
42 
>>> b2=float(b) 
>>> c=b2+b2 
>>> print(c) 
42.0
```
# **4. Variables**

# **4.1 Définition :**

Une variable est une zone de la mémoire dans laquelle on stocke une valeur; cette variable est définie par un nom. (pour l'ordinateur, il s'agit en fait d'une adresse :une zone de la mémoire).

Les noms de variables sont des noms que vous choisissez. Ce sont des suites de lettres (non accentuées) ou de chiffres. Le premier caractère est obligatoirement une lettre. (Le caractère \_ est considéré comme une lettre). Python distingue les minuscules des majuscules.

# **4.2 Noms de variables et mots réservés :**

Un nom de variable ne peut pas être un mot réservé du langage :

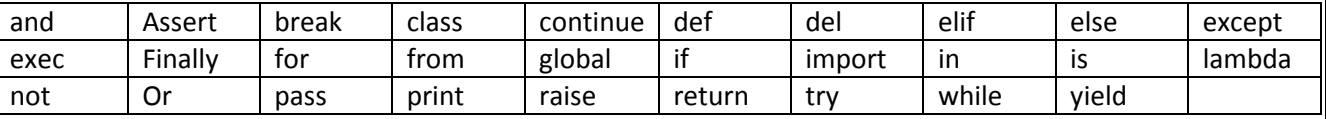

### **4.3 Type de variable**

Le type d'une variable correspond à la nature de celle-ci.

Les 3 types principaux dont nous aurons besoin sont : les **entiers**, les **flottants** et les **chaines de caractères**.

Il existe de nombreux autres types (e.g. **complex** pour les nombres complexes), c'est d'ailleurs un des gros avantages de Python.

# **4.4 Déclaration et assignation**

En python, la déclaration d'une variable et son assignation (c.à.d. la première valeur que l'on va stocker dedans) se fait en même temps.

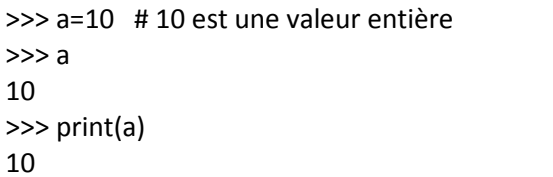

Dans cet exemple, nous avons stocké un entier dans la variable a, mais il est tout a fait possible de stocker des réels ou des chaines de caractères :

```
>>> a=3.28 # 3.28 est une valeur réelle 
>>> a 
3.28 
>>> a="bonjour" # 'bonjour' est une chaine de caractères 
>>> a
```
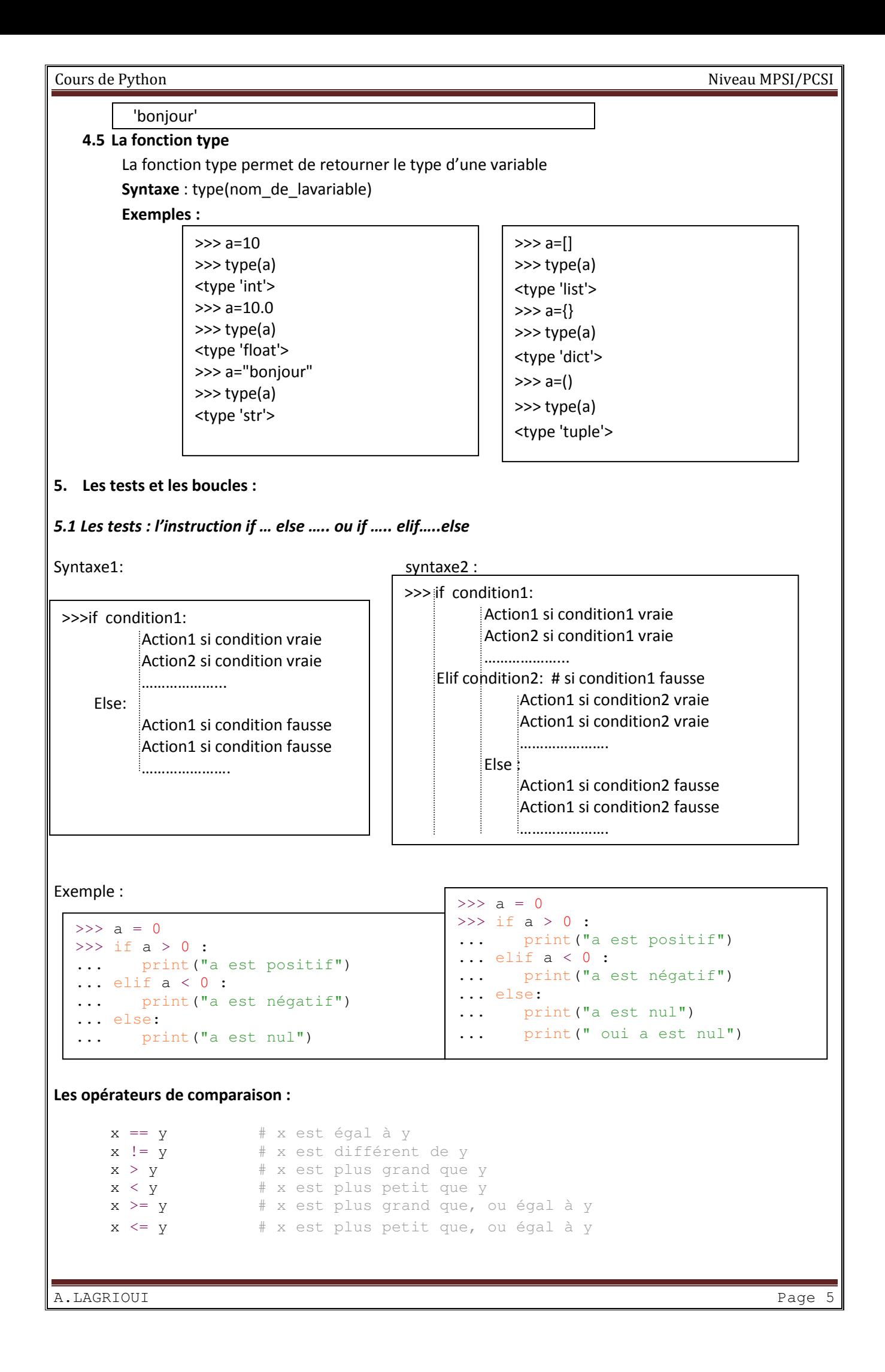

```
Cours de Python Niveau MPSI/PCSI
Exercices : 
Exercice1 : Résoudre l'équation ax^2 + bx + c = 0Exercice2 : Ecrire un programme qui lit trois variables et retourne leur max. 
5.2 Les boucles : 
La boucle while : 
L'instruction while ("tant que", en français) permet d'exécuter une boucle tant qu'une condition est vraie. 
Syntaxe : variable=VI # la variable prend une valeur initiale (VI) 
            While Variable différente d'une valeur finale (VF) : # tant que la condition est vraie 
                  Instruction1 # exécution de l'instruction 1 
                  Iinstruction2 # exécution de l'instruction 2 
                  ……………………….. #exécution de l'instruction n 
                  Incrémentation/décrémentation # variable= ± pas 
Rque : si VI>VF on décrémente sinon on incrémente 
Exemple : 
i = 1 # i vaut 1 la valeur initiale(VI)=1
print("valeur de i avant la boucle" , i) 
while i \leq 10: #ici la valeur finale (VF)=10
     print("valeur de i dans la boucle" , i) 
     i = i + 1 # on décrémente i d'un pas de 1
print("valeur de i après la boucle" , i) 
Résultat : 
('valeur de i avant la boucle', 1) 
('valeur de i dans la boucle', 1) 
('valeur de i dans la boucle', 2) 
('valeur de i dans la boucle', 3) 
('valeur de i dans la boucle', 4) 
('valeur de i dans la boucle', 5) 
                                                      ('valeur de i dans la boucle', 6) 
                                                      ('valeur de i dans la boucle', 7) 
                                                      ('valeur de i dans la boucle', 8) 
                                                      ('valeur de i dans la boucle', 9) 
                                                      ('valeur de i dans la boucle', 10) 
                                                      ('valeur de i apr\xe8s la boucle', 11) 
   Un exemple de calcul d'intérêts composés: 
       taux = 0.03capital = 1000.0annee = 2014
```
A.LAGRIOUI Page 6 | Page 9 | Page 9 | Page 9 | Page 9 | Page 9 | Page 9 | Page 9 | Page 9 | Page 9 | Page 9 | Page 9 | Page 9 | Page 9 | Page 9 | Page 9 | Page 9 | Page 9 | Page 9 | Page 9 | Page 9 | Page 9 | Page 9 | Page

```
while annee < 2020: 
    annee = annee +1capital = capital *(1 + \text{taux}) print(annee, capital)
```
**La boucle For** : On est souvent amené à faire des boucles pour énumérer les éléments d'une liste ou d'une séquence :

Syntaxes :

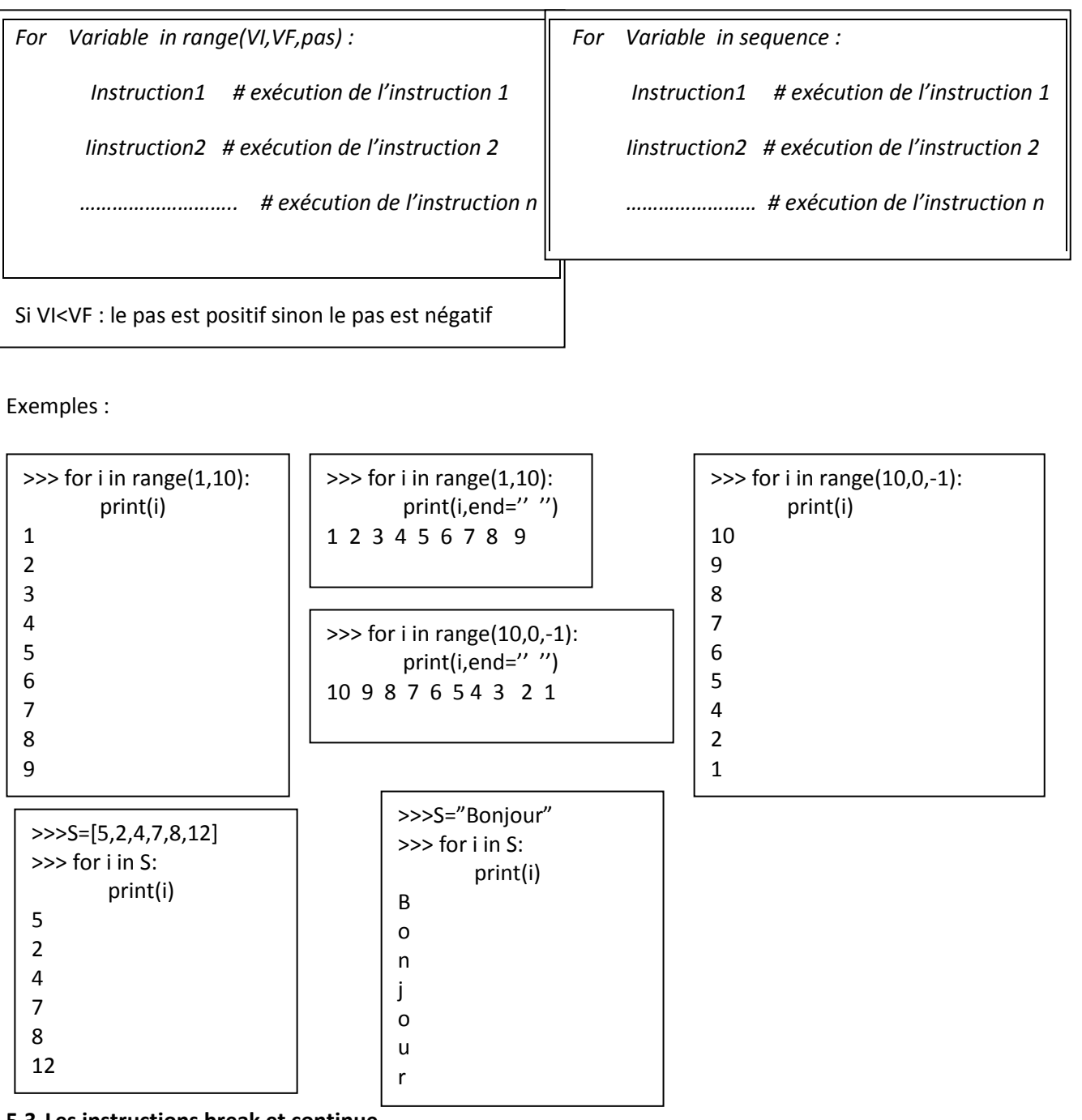

**5.3 Les instructions break et continue** 

Il est possible de sortir d'une boucle avec l'instruction break. Cette instruction est très pratique pour tester une condition d'arrêt qui dépend d'une valeur entrée. Par exemple:

```
somme = 0while True: 
     n = int(input("Entrez un nombre (0 pour arrêter): ")) 
     if n == 0: 
         break
    somme = somme + n
print("La somme des nombres est", somme)
```
Ce qui donne à l'écran :

```
Entrez un nombre (0 pour arrêter): 1
Entrez un nombre (0 pour arrêter): 7
Entrez un nombre (0 pour arrêter): 12
Entrez un nombre (0 pour arrêter): 0
La somme des nombres est 20
```
 La fonction *continue* : retourne directement au début de la boucle, ce qui permet d'éviter des tests de condition inutiles

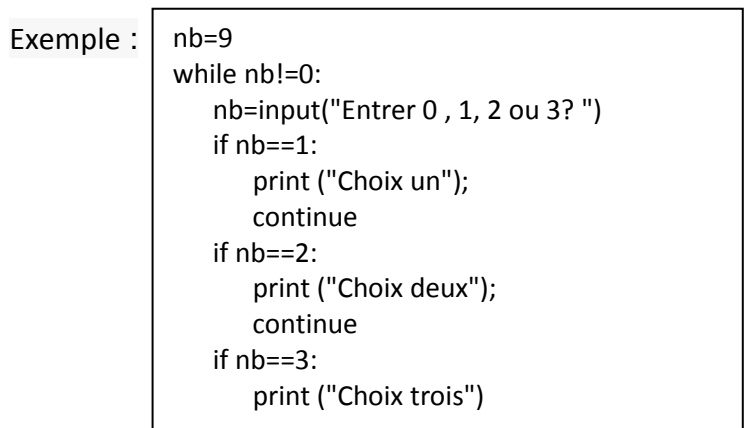

Exécution

>>> Entrer 0, 1, 2 ou 3 ? 1 Choix un Entrer 0, 1, 2 ou 3? 2 Choix deux Entrer 0, 1, 2 ou 3? 3 Choix un Entrer 0, 1, 2 ou 3? 0 Choix trois Entrer 0, 1, 2 ou 3? 1

**Exercices :** 

**Exercice1** : Ecrire un programme en python qui lit deux variables a et b puis échange leurs valeurs.

**Exercice2** : Ecrire un programme en python qui affiche les termes de la suite définie par :

U0=1,  $u1=1$ ;  $u_n=2$ <sup>\*</sup>  $u_{n-1}+3$ <sup>\*</sup> $u_{n-2}$ ;

- 1. En utilisant la boucle while
- 2. En utilisant la boucle for
- 3. En utilisant la boucle do …..while

**Exercice3**: Ecrire un programme en python qui affiche les 20 premiers multiples de 7 :

- 1. En utilisant la boucle while
- 2. En utilisant la boucle for
- 3. En utilisant la boucle do …..while

# **6. Structures de base**

#### **6.1. Commentaires**

Comme dans la majorité des langages de script, les commentaires Python sont définis à l'aide du caractère #. Qu'il soit utilisé comme premier caractère ou non, le # introduit un commentaire jusqu'à la fin de la ligne. Comme toujours, les commentaires sont à utiliser abondamment avec parcimonie. Il ne faut pas hésiter à commenter le code, sans pour autant mettre des commentaires qui n'apportent rien. Le listing suivant présente une ligne de commentaire en Python.

#### **>>> # ceci est un commentaire**

#### **>>> print ('il s\'agit d\'un commentaire en python') #ceci est un commenataire**

#### **il s'agit d'un commentaire en python**

Les commentaires introduits par # devraient être réservés au remarques sur le code en sa mise en œuvre.

#### **6.2. Les listes**

### **6.2.1. Définition**

#### **Une liste est une structure de données de types différents**

#### **6.2.2. Création**

#### Pour créer une liste, on utilise des crochets :

```
>>> L=[] # première façon de créer une liste vide 
>>>L=list() # une autre façon de créer une liste vide 
\gg>L =[1,2,5,3,2,1,5,2] #création d'une liste des entiers
>>>L =list((1,2,5,3,2,1,5,2)) #une autre façon de créer d'une liste d'entiers 
>>> L 
  [1, 2, 5, 3, 2, 1, 5, 2]>>\text{L}=[1,5,'a',m','abc',12.25] # liste des valeurs de types différents (ici: entier,
caractère, chaine de caractères et réels).
```
**Avec range :** Pour créer des listes d'entiers en progression arithmétique, on peut utiliser la méthode **range** :

```
>> L1 = range(7) # Liste des entiers de 0 à 7
 >>> L1 
[0, 1, 2, 3, 4, 5, 6]>>L2= range(2,7) # Liste des entiers de 2 à 6 (6=7-1)
>>>L2[2, 3, 4, 5, 6]>>L3= range(2,17,2) # Liste des entiers de 2 à 16 avec un pas de 2
 >>>L3 
 [2, 4, 6, 8, 10, 12, 14, 16]
```
### **6.2.3. Eléments et indice :**

NB : On se souviendra que le premier élément d'une liste est l'élément d'indice **0**.

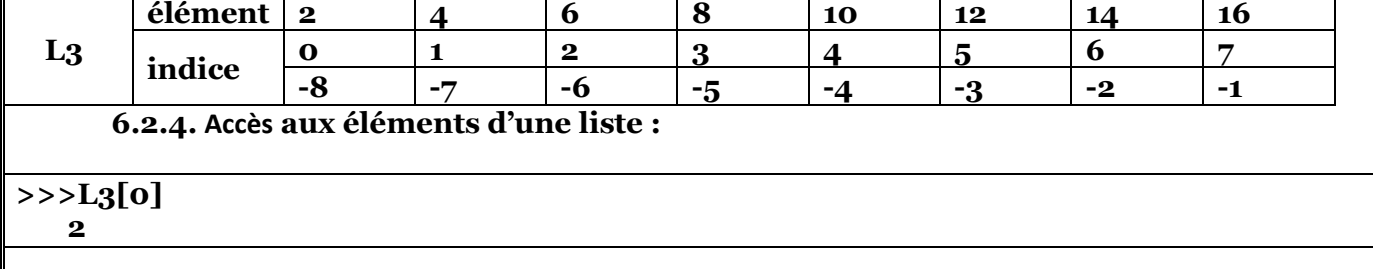

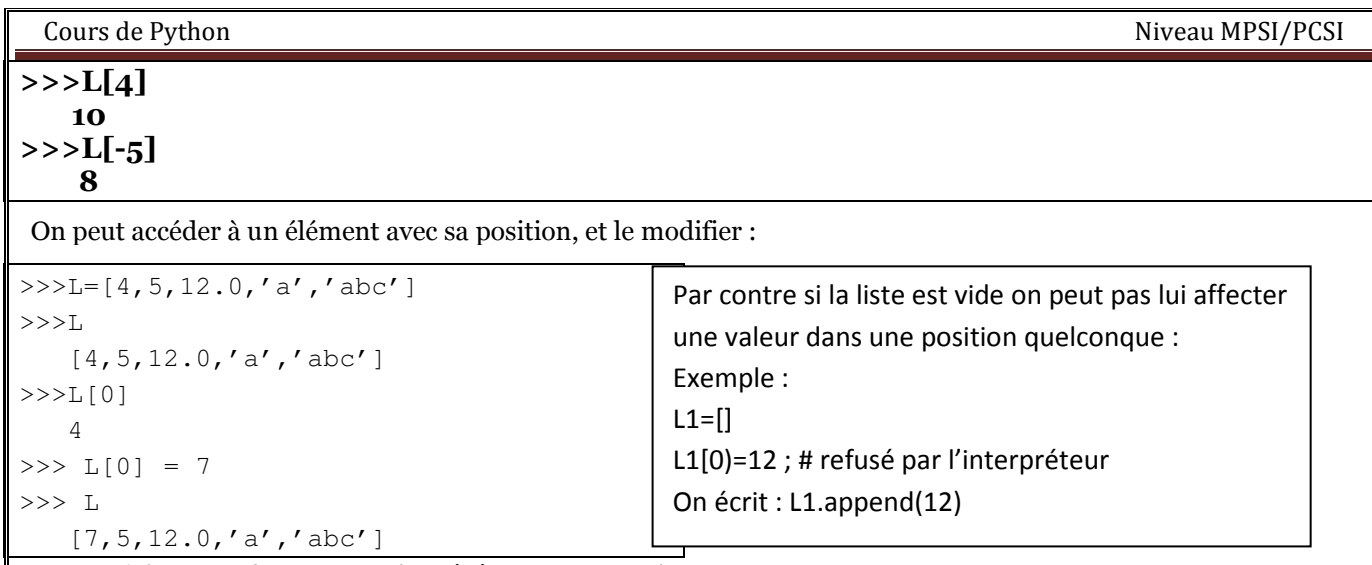

**6.2.5. Accès au dernier élément de la liste :** 

La fonction **len** renvoie la longueur d'une liste :

```
 >>> len(L) 
 6
```
Donc si on peut atteindre le dernier élément de **L**, on peut procéder ainsi :

```
>> n = len(L)
 >>> print L[n-1] 
'abc'
```
En se rappelant que, puisque l'on commence à 0, le dernier élément est *n-1*.

Une autre méthode consiste à utiliser une particularité de la syntaxe python : **L[-1]** représente le dernier élément. >>> print L[-1]

'abc'

**Tranche d'une liste :** On peut extraire facilement des éléments d'une liste :

```
>> L = range(1, 10) >>> L 
[1, 2, 3, 4, 5, 6, 7, 8, 9] >>> L[3:6] 
[4, 5, 6]
```
**6.2.6. Les méthodes d'une liste** 

**Count :** Pour compter le nombre d'occurrences d'un élément dans une liste.

```
\gg M = [1, 2, 3, 1, 2, 3, 1, 2, 3]
>> M.count(1)
```

```
 3
```
**Extend :** Soient **M** et **L** deux listes. **M.extend(L)** est équivalent à **M = M + L** (concaténation de deux listes).

```
>> M = [1,2,3]
 >> L = [4, 5, 6]
   >>> M.extend(L) 
   >>> M 
  [1, 2, 3, 4, 5, 6]Remarque: on peut écrire: M=M+L
```
#### **index**

**L.index(x)** retourne l'indice de la première occurrence de l'élément **x** dans la liste **L** :

 $\Rightarrow$   $\ge$   $\ge$   $\le$   $[13, 2, 3, 1, 2, 3, 1, 2, 3, 1]$  $\gg$  L.index(13) 0  $>>$  L.index(3) 2 # retourne l'indice de la première valeur rencontrée

#### **insert**

**L.insert(n,x)** insère l'élément **x** dans la liste **L**, en position **n** :

```
\Rightarrow \ge \perp = [13, 2, 3, 18, 2, 3, 1, 2, 3, 'a']
\gg L.index(18)
   3 
>>> L.insert(3,1234) 
>>> L 
   [13, 2, 3, 1234, 18, 2, 3, 1, 2, 3, 'a'] 
>> L.index(18)
   4
```
#### **pop**

**L.pop()** retourne le dernier élément de la liste **L**, et le supprime de **L** :

```
 >>> L 
    [13, 2, 3, 1234, 18, 2, 3, 1, 2, 3, 'a'] >>> L.pop() 
    'a' 
>> T.
   [13, 2, 3, 1234, 18, 2, 3, 1, 2, 3]
```
Cela peut aussi s'appliquer à un autre élément, dont l'indice est passé en argument :

```
 >>> L 
 [13, 2, 3, 1234, 18, 2, 3, 1, 2, 3] 
 >>> L.pop(3)# supprime l'element d'indice 3 
 1234 
 >>> L 
 [13, 2, 3, 18, 2, 3, 1, 2, 3]
```
**Remove : L.remove(x)** supprime la première occurence de l'élément **x** dans la liste **L** :

```
 >>> L 
  [13, 2, 3, 18, 2, 3, 1, 2, 3] >>> L.remove(3) # supprimer la valeur 3 de la liste 
 >>> L 
   [13, 2, 18, 2, 3, 1, 2, 3]
```
**Reverse** Renverse la liste.

```
 >>> L 
  [13, 2, 18, 2, 3, 1, 2, 3] >>> L.reverse() 
 >>> L 
      [3, 2, 1, 3, 2, 18, 2, 13]
```
**Sort :** Trie la liste.

```
 >>> L 
  [3, 2, 1, 3, 2, 18, 2, 13] >>> L.sort() 
 >>> L
```
[1, 2, 2, 2, 3, 3, 13, 18]

#### On peut trier par ordre décroissant :

```
 >>> L.sort(reverse = True) 
 >>> L
```
 [18,13, 3, 3, 2, 2, 2, 1] **6.3. Les chaines de caractères :** 

### **6.3.1 Définition**

Une chaine de caractères contenant un ensemble de caractères délimités par : Des guillemets simples : chaine1='Bonjour' #chaine sur une seule ligne Des guillemets simples : chaine1=''Bonjour'' #chaine sur une seule ligne Des guillemets simples : chaine1=''''''Bonjour

Tout le monde " " " #chaine sur plusieurs lignes

### **6.3.2 Accès aux caractères d'une chaine :**

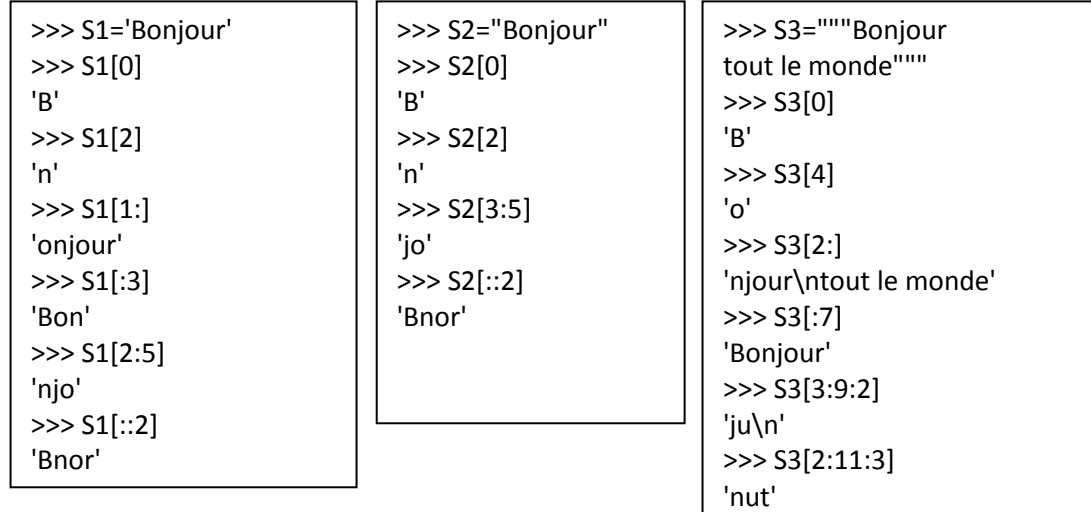

# **Caractère d'échappement**

Le symbole \ est spécial : il permet de transformer le caractère suivant :

- \n est un saut de ligne
- \t est une tabulation
- \b est un « backspace »
- \a est un « bip »
- \' est un « ' », mais il ne ferme pas la chaine de caractères
- \" est un « " », mais il ne ferme pas la chaine de caractères
- $\setminus$  est un «  $\setminus$  »

Si on veut que le symbole \ reste simplement un \ dans une chaîne, on peut utiliser une chaîne « brute » ("raw string") en préfixant le premier guillemets avec un r :

s = r"Ceci est une chaîne de caractères\nsur une seule ligne"

#### **6.3.3 les méthodes d'une chaine de caractères**

Une méthode est une fonction qu'on peut appliquer sur chaine :

Pour afficher les méthodes d'une chaine, il suffit d'écrire la chaine suivie d'un point.

L'exemple suivant montre les méthodes de la chaine S3 définie ci haut.

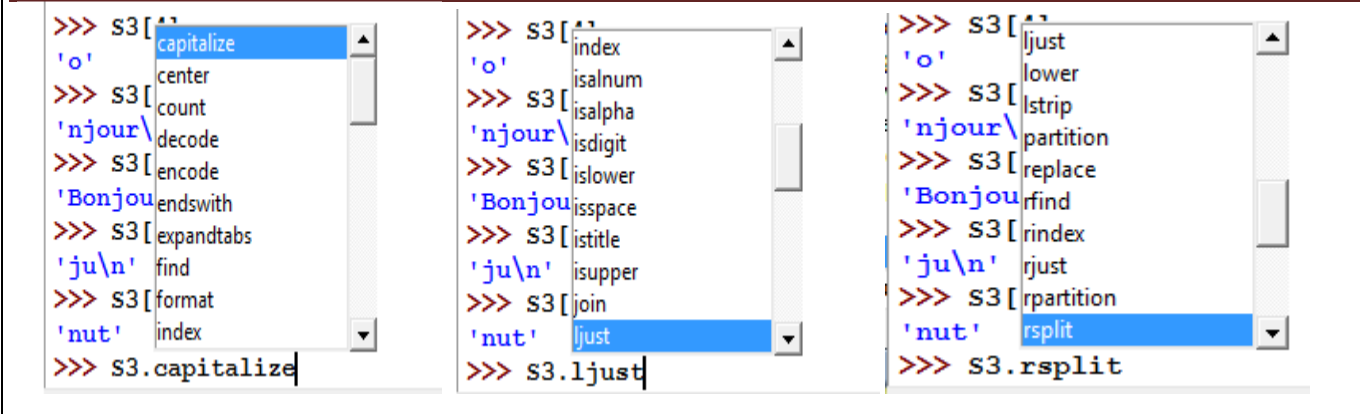

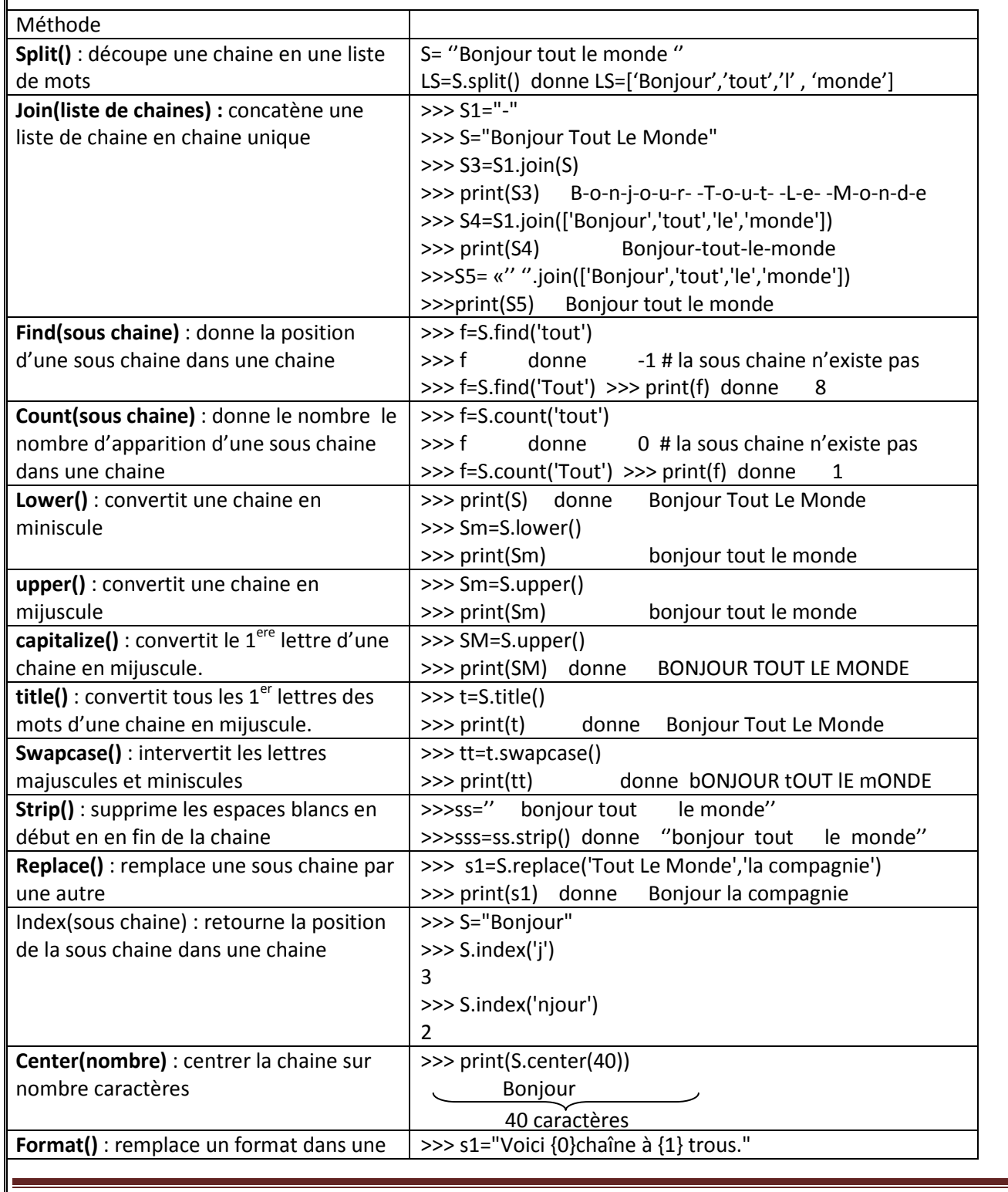

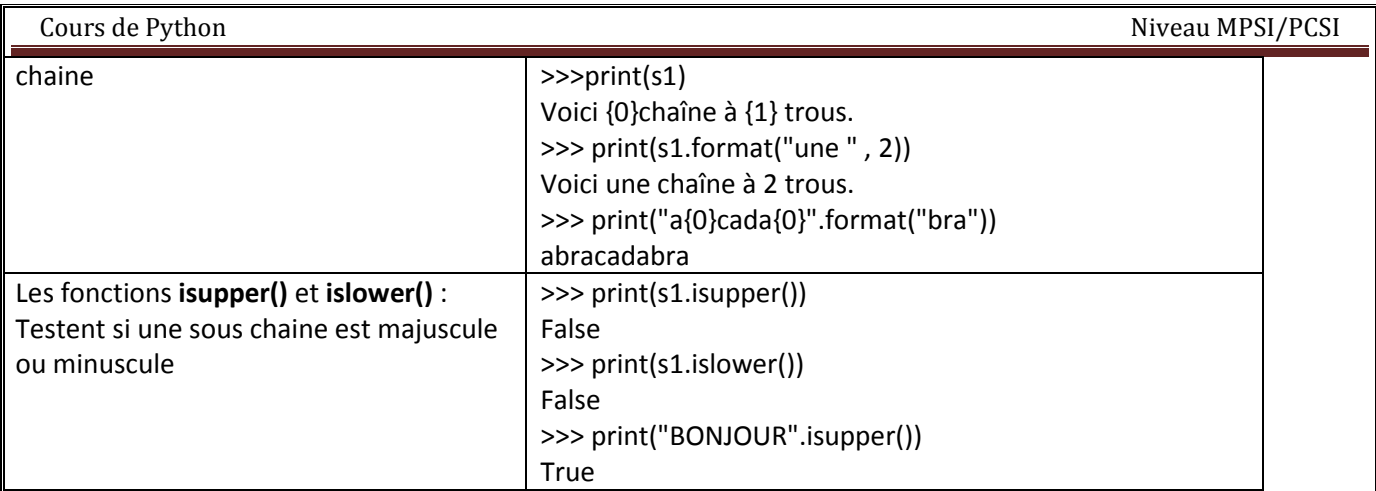

# **7. Les Tableaux et les matrices**

Nous allons voir comment créer des tableaux avec la fonction **array()** de NumPy. Ces tableaux pourront être utilisés comme des vecteurs ou des matrices grâce à des fonctions de NumPy. Les fonctions (**dot()**, **det()**,**inv()**, **eig()**, ….etc.) permettent de réaliser des calculs matriciels utilisés en algèbre linéaire.

**>>> import numpy as np**

# **7.1 Les Tableaux à une ou plusieurs dimension : np.array()**

Pour créer des tableaux, nous allons utiliser la fonction array() de la bibliothèque **numpy**.

# **7.1.1 Tableaux monodimensionnels (1D)**

Pour créer un tableau 1D, il suffit de passer une liste de nombres en argument de **array()**. Un liste est constituée de nombres séparés par des virgules et entourés de crochets ([ ]).

```
\Rightarrow \ge T = array([4,7,9])
>>> T 
array([4, 7, 9])>>> print(T) 
[4 7 9]
```
Pour connaître le type du résultat de **array()**, on peut utiliser la fonction **type()**.

```
>>> type(a)
```
<type 'numpy.ndarray'>

On constate que ce type est issu du package numpy. Ce type est différent de celui d'une liste.

```
>>> type([4, 7, 9]) 
<type 'list'>
```
# **Tableaux bidimensionnels (2D) :**

Pour créer un tableau 2D, il faut transmettre à array() une liste de listes grâce à des crochets imbriqués.

 $\rightarrow$   $\rightarrow$  T = array([[1, 2, 3], [4, 5, 6]])

**>>>** T array([[1, 2, 3], [4, 5, 6]])

**La fonction size() : La fonction** size() **renvoie le nombre d'éléments du tableau.** 

```
>>> T1 = array([2,5,6,8]) 
>>> size(T1) 
4 
>>> T2 = array([[1, 2, 3], 
                  [4, 5, 6]]) 
>>> size(T2) 
6
```
# **La fonction shape()**

La fonction **shape()** (forme, en anglais) renvoie la taille du tableau.

 $\rightarrow\rightarrow$  T1 = array( $[2,5,6,8]$ ) **>>>** shape(T1) (4,)  $\rightarrow$  **>>** T2 = array( $[1, 2, 3]$ ,  $[4, 5, 6]]$ **>>>** shape(T2) (2, 3)

On distingue bien ici que T1 et T2 correspondent à des tableaux 1D et 2D, respectivement.

# **Produit terme à terme**

Il est possible de réaliser un produit terme à terme grâce à l'opérateur \*. Il faut dans ce cas que les deux tableaux aient la même taille.

```
>>> T1 = array([[1, 2, 3], 
                  [4, 5, 6]]) 
>>> T2 = array([[2, 1, 3], 
                  [3, 2, 1]]) 
>>> T1*T2 
array([[ 2, 2, 9], 
         [12, 10, 6]])
```
# **Produit matriciel - dot()**

Un tableau peut jouer le rôle d'une matrice si on lui applique une opération de calcul matriciel. Par **exemple, la fonction** dot() **permet de réaliser le produit matriciel.** 

**>>>** T1 = array([[1, 2, 3], [4, 5, 6]])  $\Rightarrow$   $\Rightarrow$   $\frac{1}{2}$  =  $\arctan(\frac{1}{4}, \frac{1}{2})$ 

 [2],  $[1]$ ]) **>>>** dot(T1,T2)  $array([11],$ [32]])

Le produit d'une matrice de taille  $n \times m$  par une matrice  $m \times p$  donne une matrice  $n \times p$ .

**Transposé :** 

**>>>** a.T array([[1, 4], [2, 5], [3, 6]])

**Complexe conjugué - conj()** 

```
>>> u = array([[ 2j, 4+3j], 
                [2+5j, 5 ], 
                 [ 3, 6+2j]]) 
>>> conj(u) 
array([[ 0.-2.j, 4.-3.j], 
        [ 2.-5.j, 5.+0.j], 
        [ 3.+0.j, 6.-2.j]])
```
**Transposé complexe conjugué :** 

**>>> conj(u).T array([[ 0.-2.j, 2.-5.j, 3.+0.j], [ 4.-3.j, 5.+0.j, 6.-2.j]])** 

# **Tableaux et slicing**

Lors de la manipulation des tableaux, on a souvent besoin de récupérer une partie d'un tableau. Pour cela, Python permet d'extraire des *tranches* d'un tableau grâce une technique appelée **slicing**(tranchage, en français). Elle consiste à indiquer entre crochets des indices pour définir le début et la fin de la *tranche* et à les séparer par deux-points :.

```
>>> a = array([12, 25, 34, 56, 87]) 
>>> a[1:3] 
array([25, 34])
```
Dans la tranche [n:m], l'élément d'indice n est inclus, mais pas celui d'indice m. Un moyen pour mémoriser ce mécanisme consiste à considérer que les limites de la tranche sont définies par les numéros des positions situées entre les éléments, comme dans le schéma ci-dessous :

Il est aussi possible de ne pas mettre de début ou de fin.

```
>>> a[1:] 
array([25, 34, 56, 87]) 
>>> a[:3] 
array([12, 25, 34])
```
**>>> a[:] array([12, 25, 34, 56, 87])** 

# **Slicing des tableaux 2D**

```
>>> a = array([[1, 2, 3], 
                  [4, 5, 6]]) 
>>> a[0,1] 
2 
>>> a[:,1:3] 
array([[2, 3], 
        [5, 6]]) 
>>> a[:,1] 
array([2, 5]) 
>>> a[0,:] 
array([1, 2, 3])
```
Warning

a[:,n] donne un tableau 1D correspondant à la colonne d'indice n de a. Si on veut obtenir un tableau 2D correspondant à la colonne d'indice n, il faut faire du slicing en utilisant a[:,n:n+1].

**>>> a[:,1:2] array([[2], [5]])** 

# **Tableaux de 0 - zeros()**

zeros(n) renvoie un tableau 1D de n zéros.

```
>>> zeros(3) 
array([ 0., 0., 0.])
```
zeros((m,n)) renvoie tableau 2D de taille m x n, c'est-à-dire de *shape* (m,n).

```
>>> zeros((2,3)) 
array([[ 0., 0., 0.], 
        [ 0., 0., 0.]])
```
# **Tableaux de 1 - ones()**

```
>>> ones(3) 
array([ 1., 1., 1.]) 
>>> ones((2,3)) 
array([[ 1., 1., 1.], 
        [ 1., 1., 1.]])
```
# **Matrice identité - eye()**

eye(n) renvoie tableau 2D carré de taille n x n, avec des *uns* sur la diagonale et des *zéros* partout ailleurs.

**>>> eye(3) array([[ 1., 0., 0.], [ 0., 1., 0.], [ 0.,** 0., 1.]])

# **Exercice**

Effectuer le produit suivant :

[Math Processing Error]

Produire un tableau de taille 7 x 8 ne contenant que des 3.

### **Algèbre linéaire**

**Déterminant - det()** 

**>>> a = array([[1, 2], [3, 4]]) >>> det(a) -2.0** 

**Inverse - inv()** 

**>>> a = array([[1, 3, 3], [1, 4, 3], [1, 3, 4]]) >>> inv(a) array([[ 7., -3., -3.],**   $[-1., 1., 0.],$  $[-1., 0., 1.]]$ 

**Valeurs propres et vecteurs propres - eig()** 

```
>>> A = array([[ 1, 1, -2 ], [-1, 2, 1], [0, 1, -1]]) 
>>> A 
array([[ 1, 1, -2], 
       [-1, 2, 1],[0, 1, -1]>>> D, V = eig(A) 
>>> D 
array([ 2., 1., -1.]) 
>>> V
```

```
Cours de Python Niveau MPSI/PCSI
 array([[ 3.01511345e-01, -8.01783726e-01, 7.07106781e-01],
```
 **[ 9.04534034e-01, -5.34522484e-01, -3.52543159e-16], [ 3.01511345e-01, -2.67261242e-01,** 7.07106781e-01]])

Les colonnes de V sont les vecteurs propres de A associés aux valeurs propres qui apparaissent dans D.

**Exercice :** Vérifier que les colonnes de V sont bien des vecteurs propres de A

# **Changement de la taille d'un tableau**

Il est possible de changer la taille d'un tableau en utilisant l'attribut **shape** de ce tableau.

```
\Rightarrow 2 u = arange (1, 16)>>> u 
array([ 1, 2, 3, 4, 5, 6, 7, 8, 9, 10, 11, 12, 13, 14, 15]) 
>>> shape(u) 
(15,) 
>>> u.shape = (3,5) 
>>> u 
array([[ 1, 2, 3, 4, 5], 
        [ 6, 7, 8, 9, 10], 
        [11, 12, 13, 14, 15]]) 
>>> shape(u) 
(3, 5)
```
**Obtention d'un tableau 2D ligne ou colonne** 

```
>>> a = arange(1,6) 
>>> a 
array([1, 2, 3, 4, 5]) 
>>> a.shape = (1,size(a)) 
>>> a 
array([[1, 2, 3, 4, 5]]) 
>>> a.shape = (size(a),1) 
>>> a 
array([[1], [2], [3], [4], [5]])
```